#### **Краткая информация по размещению материалов в курсе на новой версии on.econ.msu.ru**

Уважаемые коллеги! Предлагаем Вам краткое описание основных функций. Присылайте Ваши вопросы по адресу [7977@econ.msu.ru](mailto:7977@econ.msu.ru) для включения ответов на наиболее частые вопросы в данную инструкцию.

#### Последнее обновление 06/10/2016

С уважением, Калинина Елена, руководитель отдела информационной интеграции

#### **Перечень вопросов:**

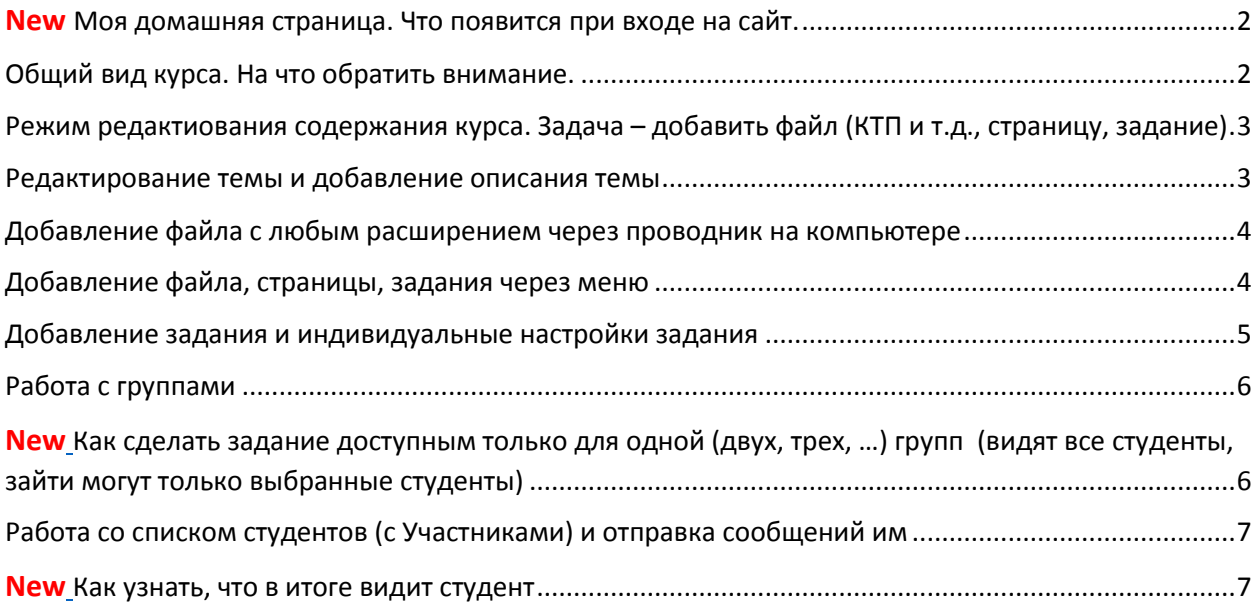

### <span id="page-1-0"></span>Моя домашняя страница. Что появится при входе на сайт.

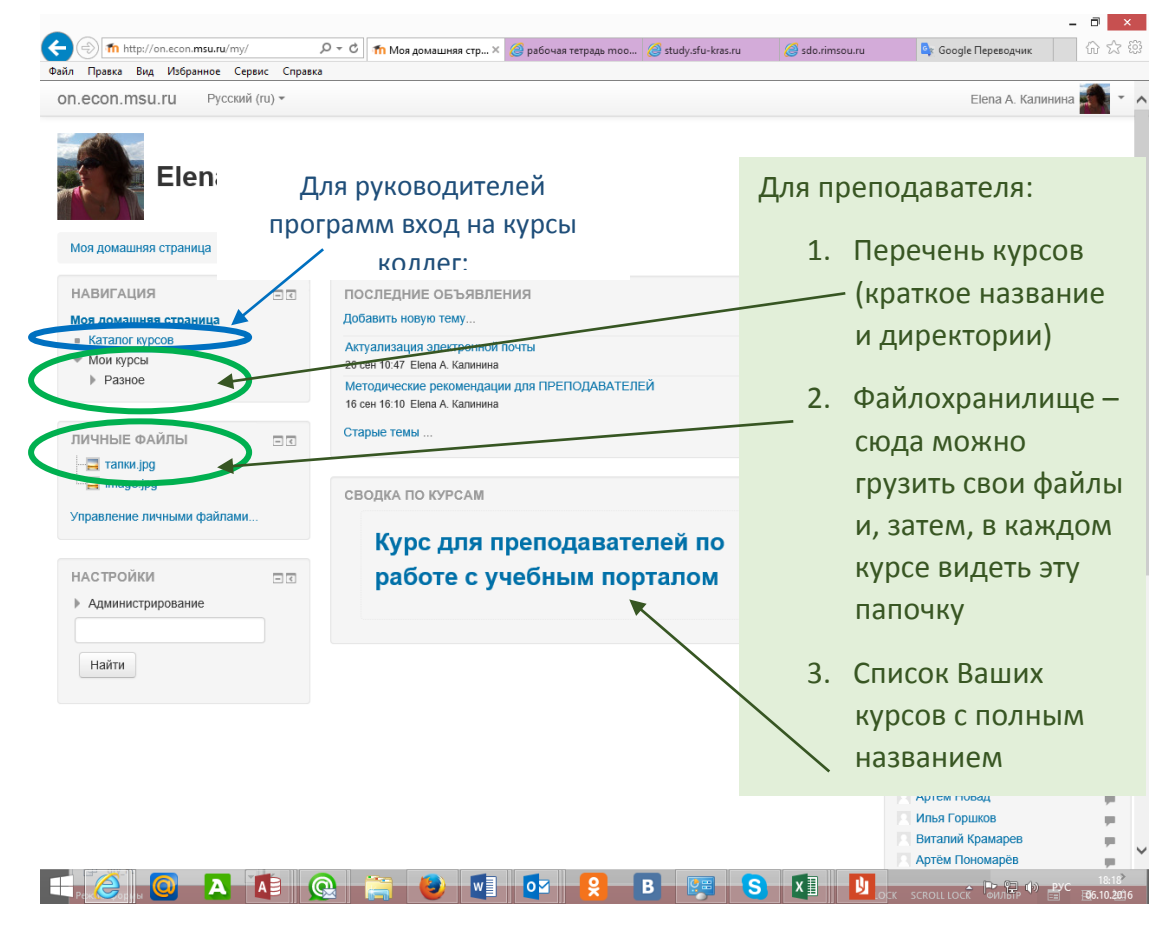

### <span id="page-1-1"></span>Общий вид курса. На что обратить внимание.

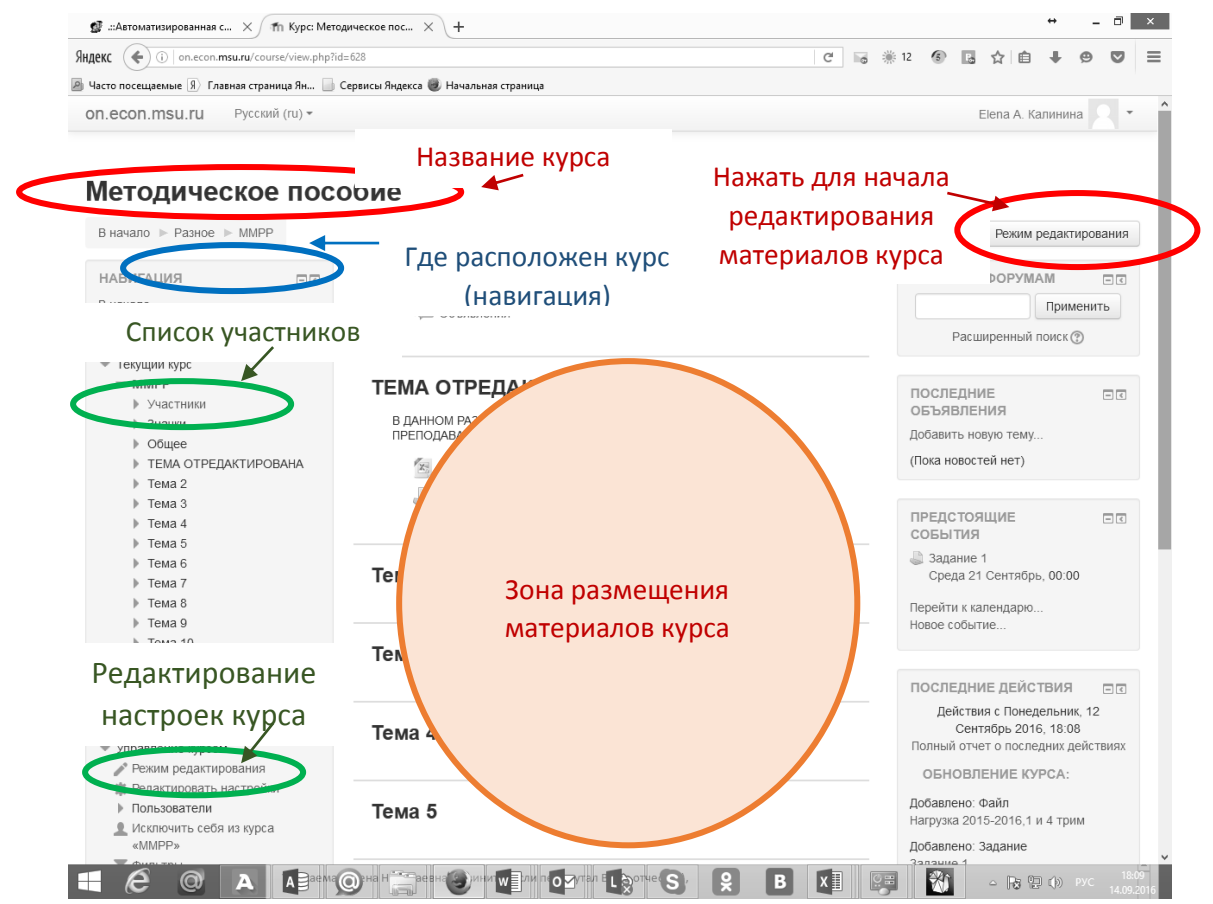

# <span id="page-2-0"></span>Режим редактиования содержания курса. Задача – добавить файл (КТП и т.д., страницу, задание)

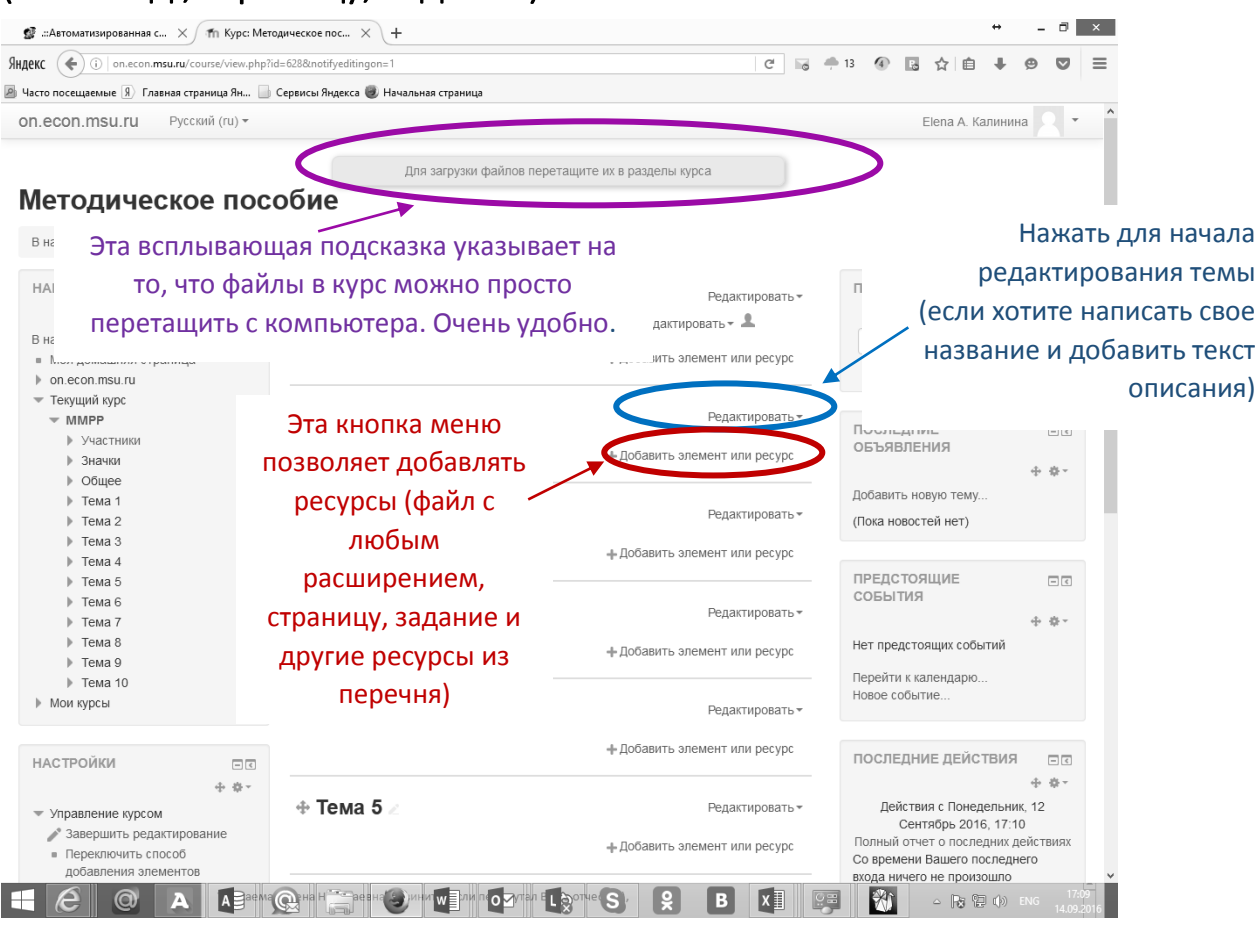

### <span id="page-2-1"></span>Редактирование темы и добавление описания темы

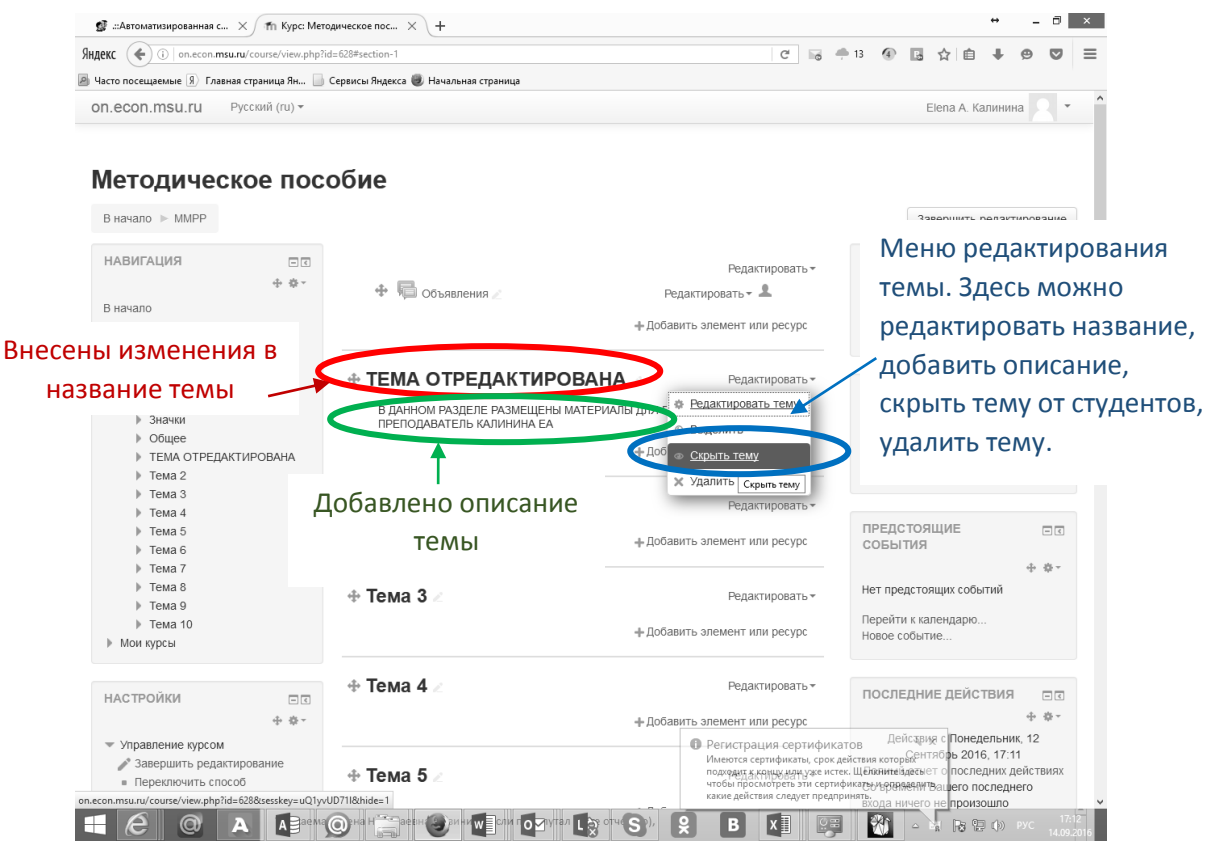

# <span id="page-3-0"></span>Добавление файла с любым расширением через проводник на компьютере

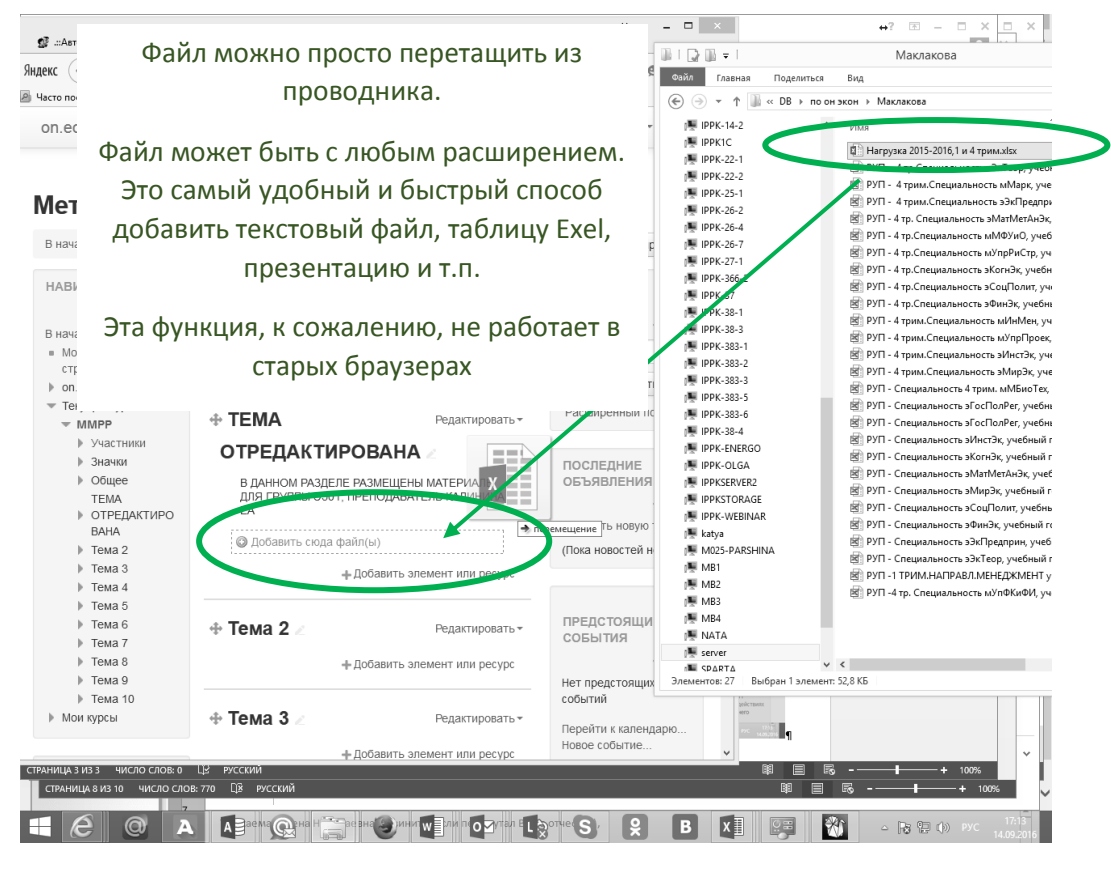

### <span id="page-3-1"></span>Добавление файла, страницы, задания через меню

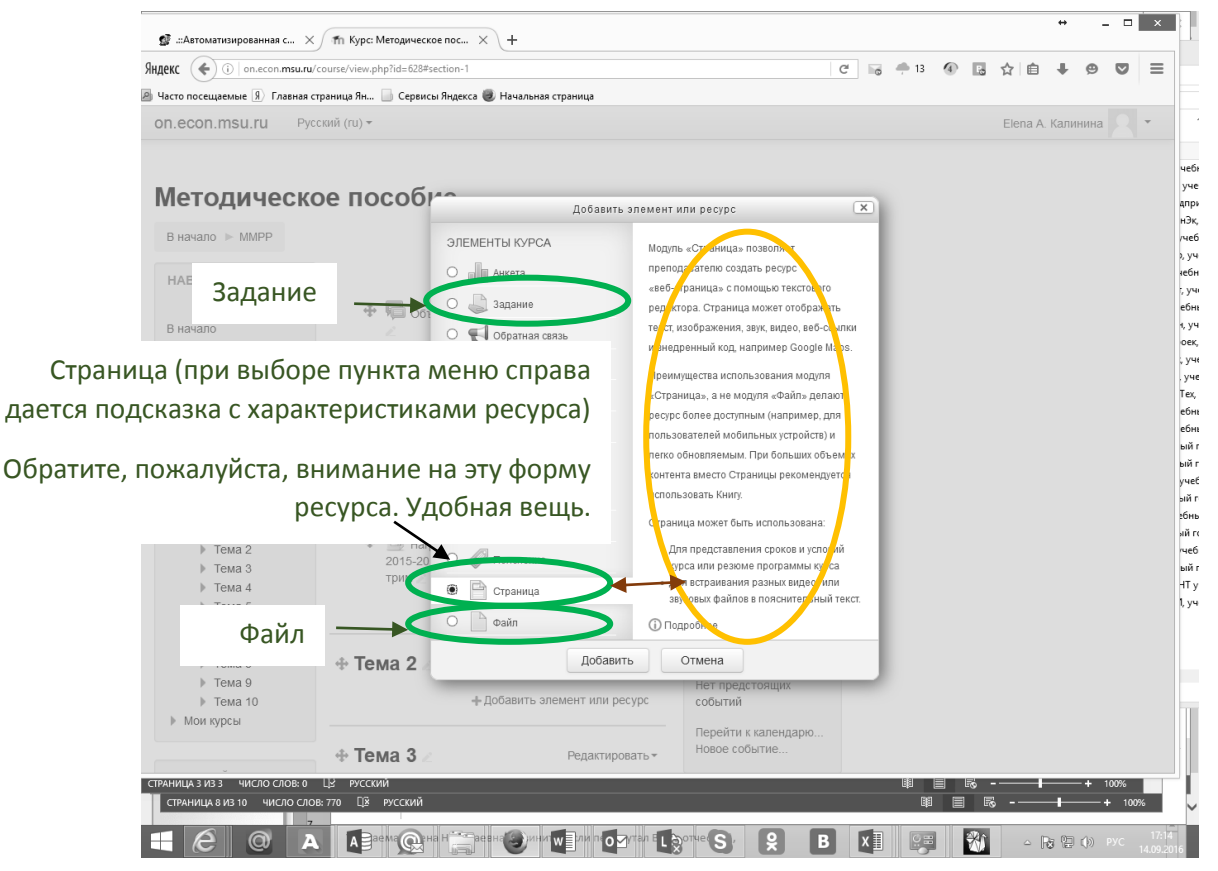

### <span id="page-4-0"></span>Добавление задания и индивидуальные настройки задания

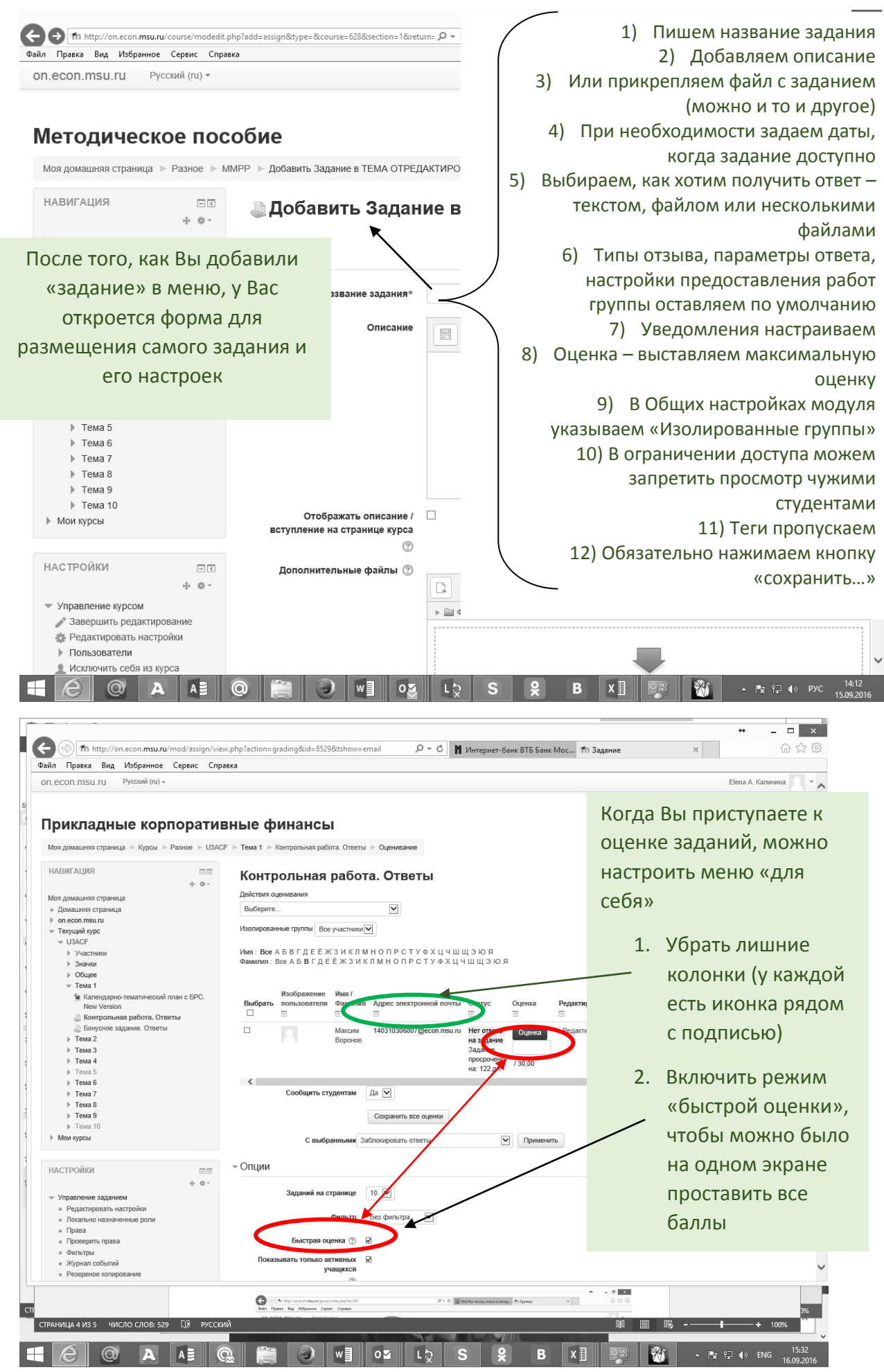

## <span id="page-5-0"></span>Работа с группами

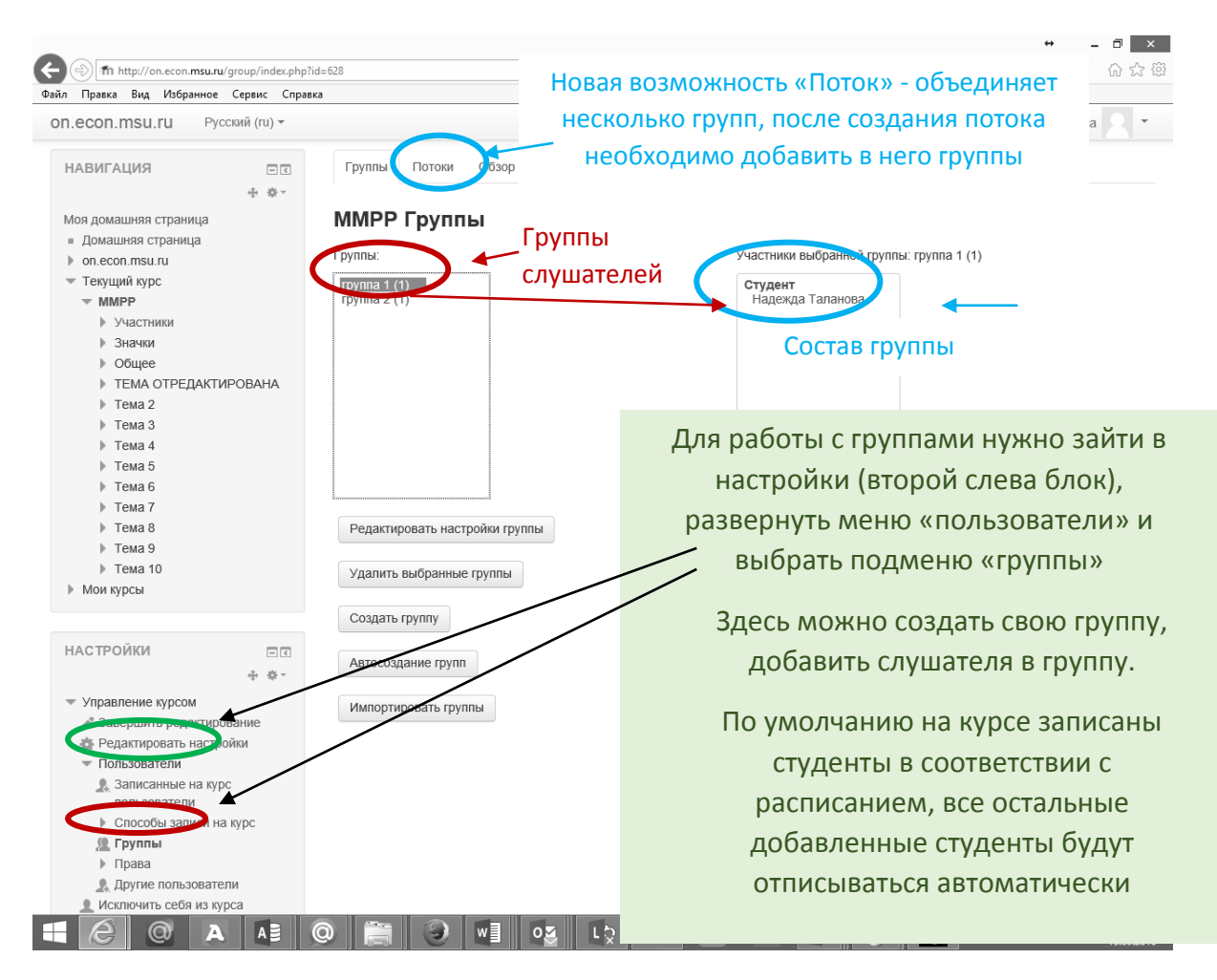

<span id="page-5-1"></span>Как сделать задание доступным только для одной (двух, трех, …) групп (видят все студенты, зайти могут только выбранные студенты)

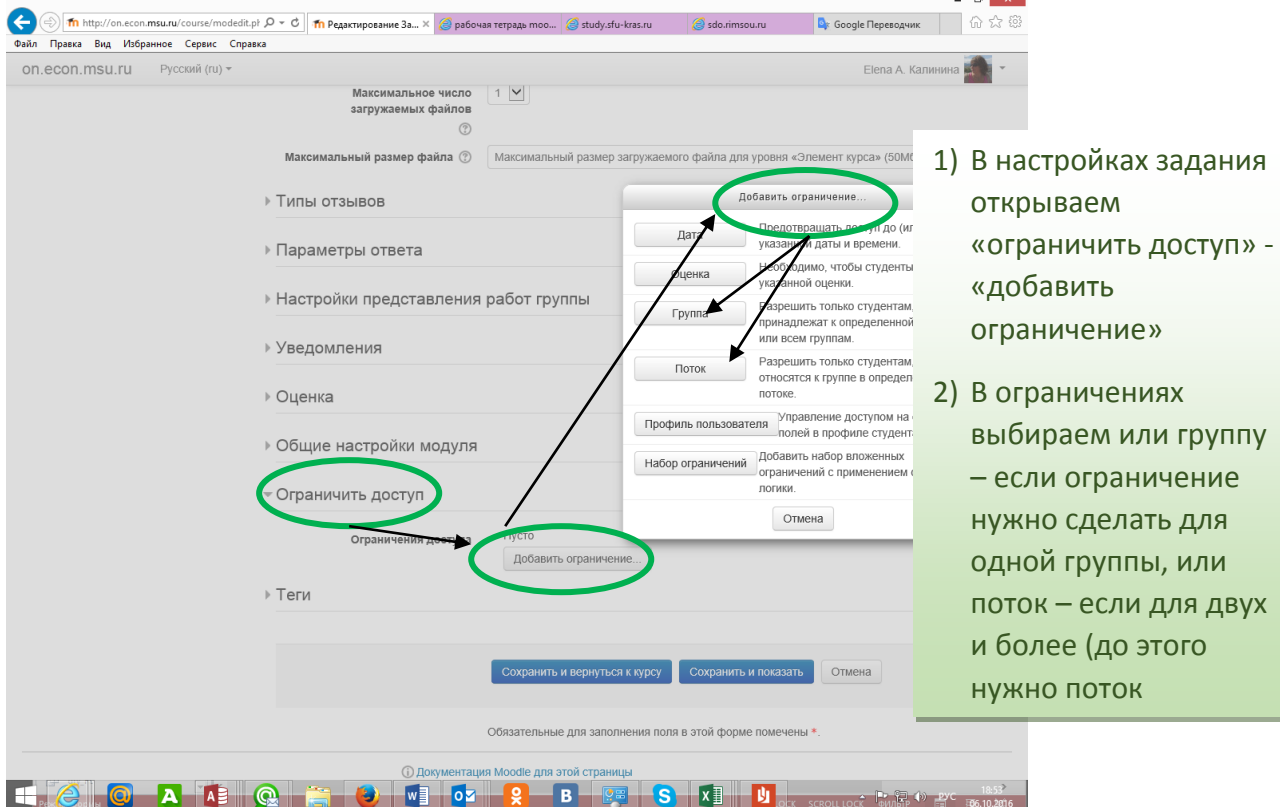

# <span id="page-6-0"></span>Работа со списком студентов (с Участниками) и отправка сообщений

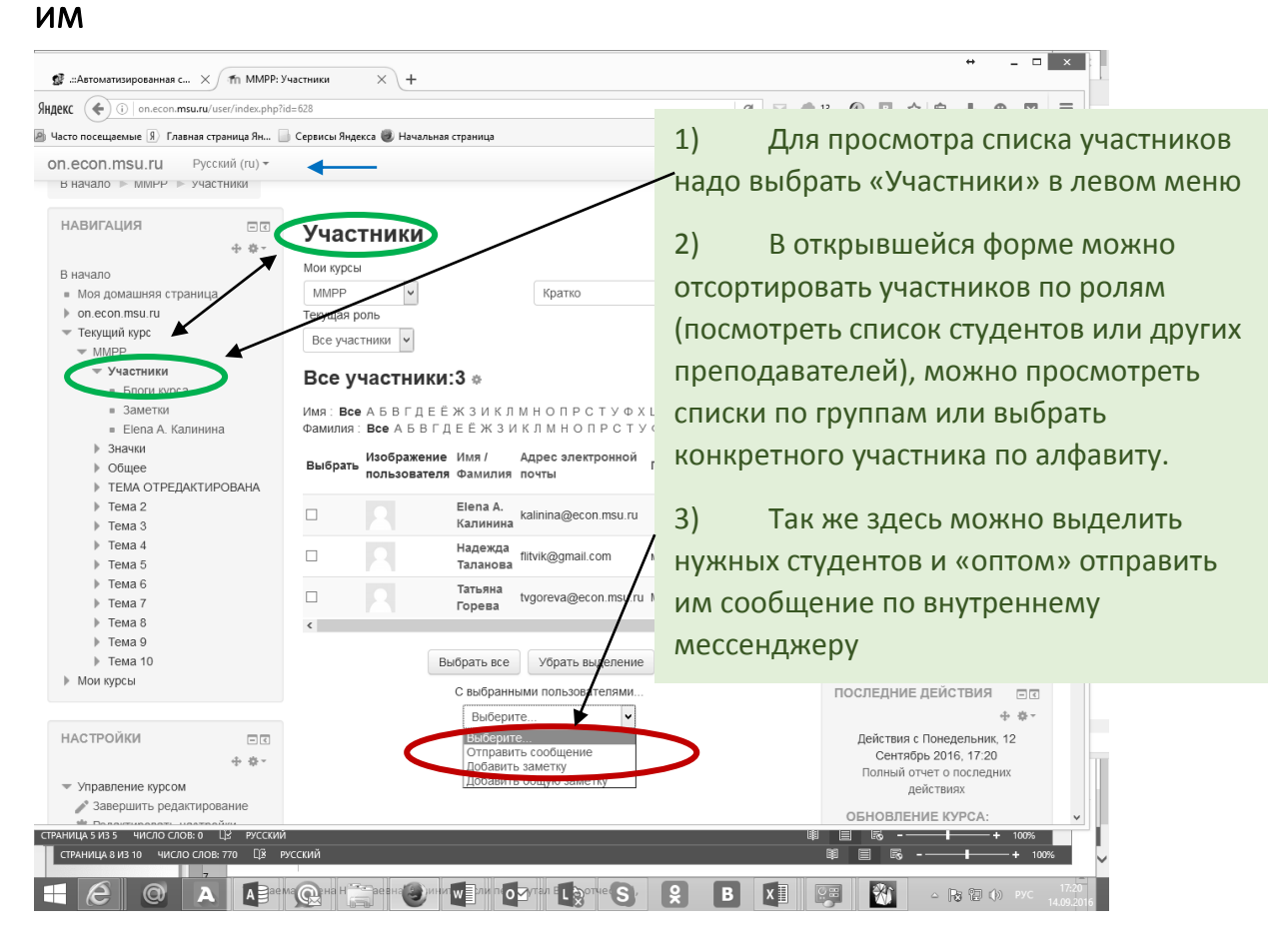

### <span id="page-6-1"></span>Как узнать, что в итоге видит студент

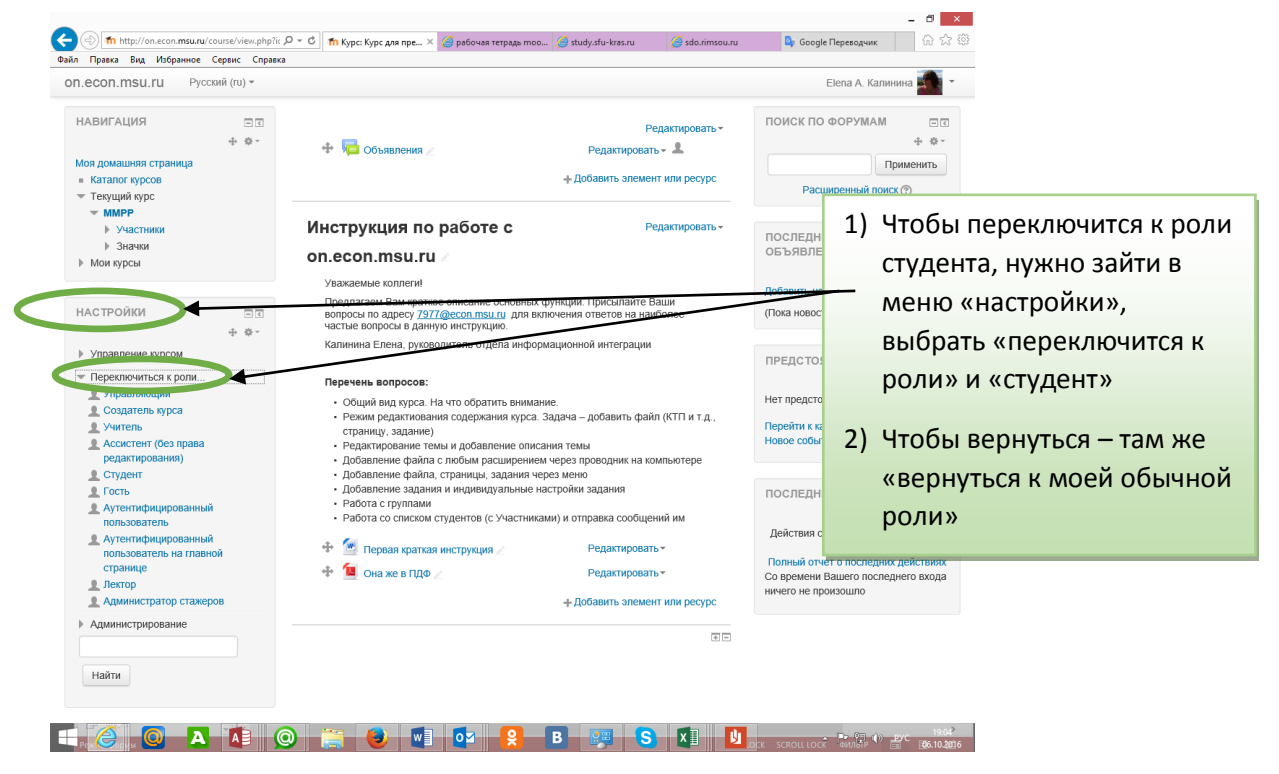